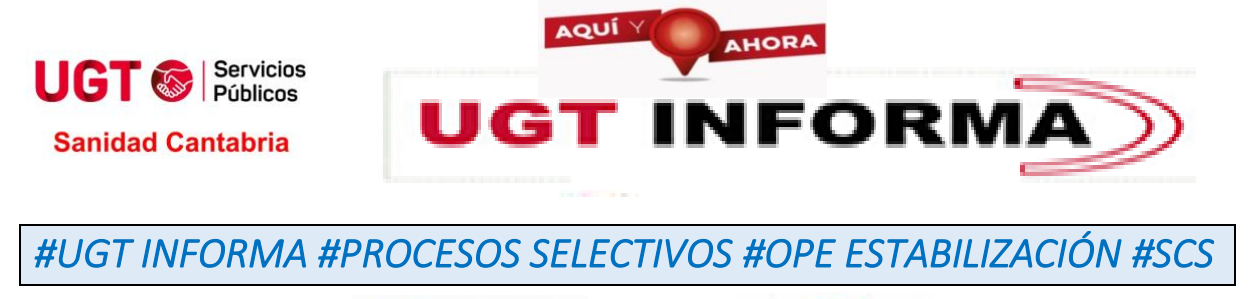

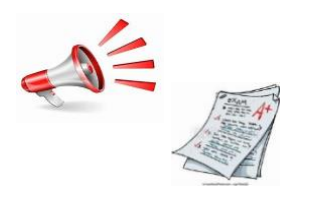

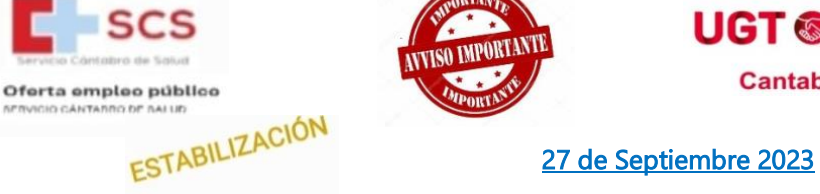

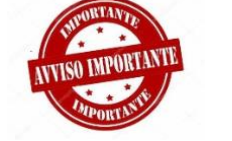

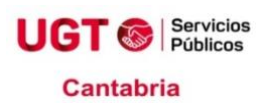

**#UGT os informamos** que TRAS LAS REITERADAS SOLICITUDES, la última registrada a la fecha 21-09- 2023 por parte de UGT SERVICIOS PÚBLICOS, solicitando dar una solución inmediata, para realizar el registro a los Procesos Selectivos y de Estabilización, HOY lunes 27-09-2023 RECIBIMOS CONTESTACIÓN por parte del S.C.S, produciéndose la posterior publicación en la página web del #SCS del manual de procedimiento que os facilitamos

**Para cumplimentar la solicitud y adjuntar los méritos de los procesos selectivos será necesario identificarse y firmar su solicitud.** 

**MÉTODOS DE IDENTIFICACIÓN Y CUMPLIMENTACIÓN DE LA SOLICITUD**

**Para cumplimentar su solicitud, podrá acceder a la aplicación ORION, disponible en la dirección https://procesos-seleccion.scsalud.es/ope/estabilizacion, a través de los siguientes sistemas:**

- **1. Cl@ve Móvil**
- **2. DNIe o certificado electrónico de persona física**
- **3. Cl@ve PIN**
- **4. Cl@ve permanente**
- **5. Con USUARIO y CONTRASEÑA**

**Una vez cumplimentada su solicitud y seleccionados los méritos, deberá firmar y presentar la misma con uno de los métodos relacionados a continuación:**

## **MÉTODOS DE FIRMA**

**1. Firma electrónica. El sistema de firma admitido para realizar el registro electrónico de la solicitud, una vez finalizado el proceso de cumplimentación, será Autofirm@, descargable desde el siguiente enlace:**

<https://firmaelectronica.gob.es/Home/Descargas.html>

**Se requerirá disponer de un certificado electrónico de persona física o DNIe.** 

**Si no lo tiene, le recomendamos que lo tramite lo más pronto posible para que pueda firmar y registrar su solicitud de forma electrónica.**

**Para más información puede acceder a los siguientes enlaces:**

<https://www.sede.fnmt.gob.es/certificados/persona-fisica>

En el enlace anterior se muestran las diferentes opciones que existen para obtener un certificado electrónico. Existen opciones para poder realizar la solicitud sin acudir presencialmente a ninguna oficina, a través de video identificación, con un coste de 2,99 euros+impuestos.

<https://www.dnielectronico.es/PortalDNIe/>

En el siguiente enlace puede consultar las oficinas tramitadoras del certificado digital. Deberá marcar la opción PERSONA FÍSICA, introducir la ubicación y señalar un radio de búsqueda lo suficientemente amplio: [http://mapaoficinascert.appspot.com/#](http://mapaoficinascert.appspot.com/)

**2. Firma manual. En caso de no disponer de certificado electrónico ni DNIe, deberá imprimir y firmar su solicitud de forma manual. En este caso, es obligatoria la presentación presencial de la misma en soporte papel para su registro en cualquiera de los lugares y medios señalados en los artículos 16.4 y concordantes de la Ley 39/2015, de 1 de octubre, del Procedimiento Administrativo Común de las Administraciones Públicas, y en el artículo 134.8 de la Ley 5/2018, de 22 de noviembre, de Régimen Jurídico del Gobierno, de la Administración y del Sector Público Institucional de la Comunidad Autónoma de Cantabria, sin que deba acompañarse la documentación ya incorporada a la solicitud cumplimentada en la aplicación ORION**

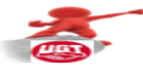

**i** $\text{ii}$ i $\text{UGT}$  SIEMPRE JUNTO A LOS/AS TRABAJADORES/AS!!!

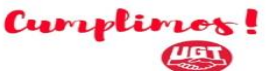

SECCIONES SINDICALES UGT Hospital Valdecilla: 942 20 25 58 ugt@humv.es Hospital de Sierrallana: 942.84 75 55 ugthospitalsierrallana@gmail.com Hospital de Laredo: 942 63 85 23 ugtlaredo1@gmail.com Federación-At. Primaria-061: 942 20 25 58 fespsanidad@cantabria.ugt.org Hospital Tres Mares: 942772100 ugthospitaltresmares@gmail.com

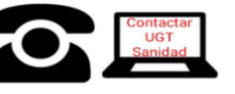

TODA LA INFORMACION EN NUESTRA PAGINA WEB http://sanidad.ugtcantabria.org/http://sanidad.ugtcantabria.org/ **SIGUENOS EN FACEBOOK** https://www.facebook.com/Ugt <u>anidadCantabria?ref=hl</u> **SIGUENOS EN TWITTER** https://twitter.com/UgtSanidad?s=03

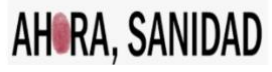